# 卒業研究報告書

題目

# コネクト4のゲーム AI 開発

指導教員 石水 隆 講師

報告者

18-1-037-0220

須貝 祥大

近畿大学理工学部情報学科

令和 4 年 1 月 24 日提出

# 概要

今日,人工知能の技術進歩が進む中で,ディープラーニングと呼ばれる手法が注目されて いる. ディープラーニングは囲碁や将棋,チェスなどのボードゲームでは, AI が着手を決 定するために用いられており、ディープラーニングを用いたゲーム AI の中には、人間界の トッププロに匹敵する強さの物もある.つまり,囲碁や将棋などの選択肢がたくさんあるゲ ームにおいて,ディープラーニングが有効である.そこで本研究では,選択肢が少ないゲー ムにおいてディープラーニングが有効であるかどうかを検証する.

本研究では,コネクト4と呼ばれる重力付き四目並べというボードゲームを題材にpython を用いてゲーム AI を開発する. 今回は、モンテカルロ木探索を用いた自己対戦を行い、そ のデータをもとにディープラーニングを行うプログラムを作成した. その後、作成したゲー ム AI を既存の AI と対戦させることによって分かった,作成したゲーム AI の評価,考察, 課題点について述べる.

# 目次

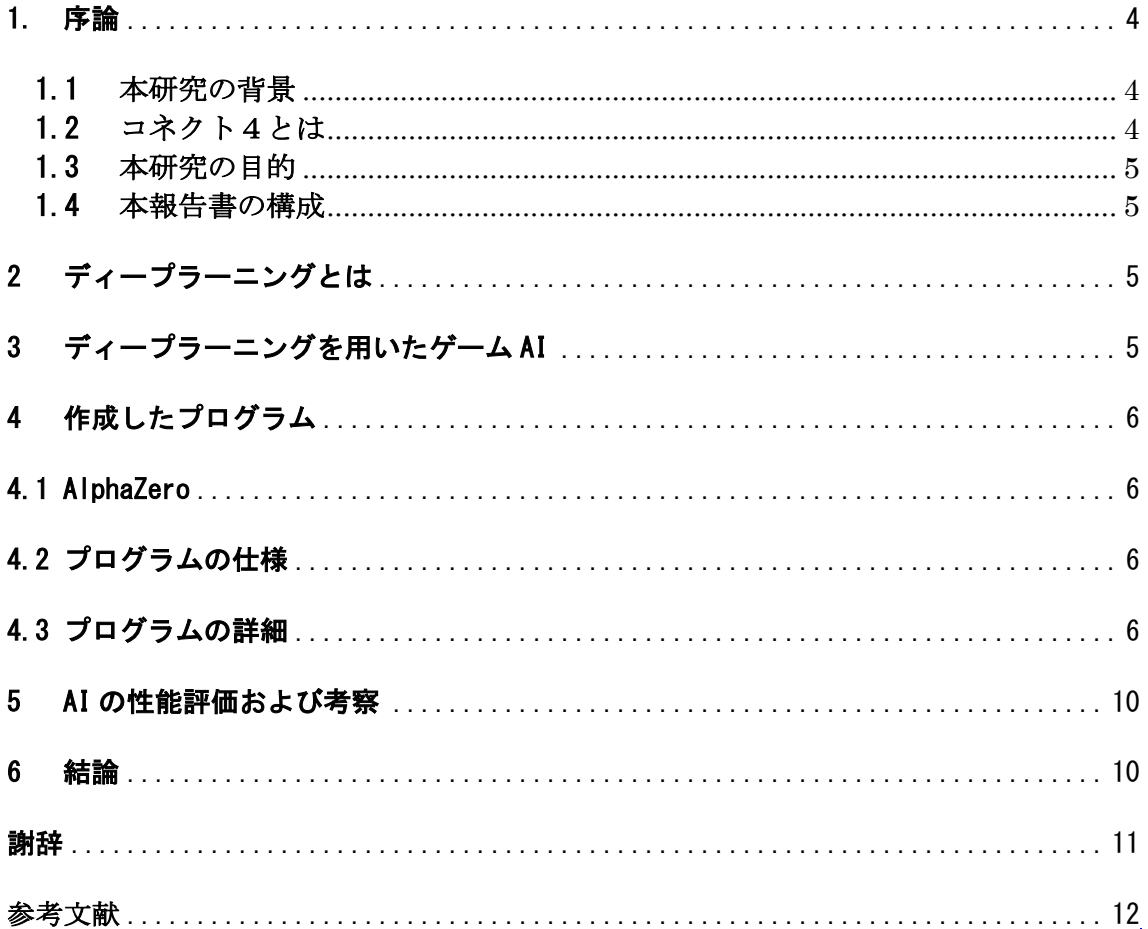

# 1. 序論

# 1.1 本研究の背景

近年,人工知能の技術が進歩していく中でディープラーニングと呼ばれる手法が注目されている.ディープラー ニングとは人間がデータを編成して定義済みの数式にかけるのではなく,人間がデータに関する基本的なパラメ ータ設定のみを行い,その後は何層もの処理を用いたパターン認識を通じ,コンピュータに課題の解決方法を学 習させるものである[14].ディープラーニングは最近では囲碁や将棋などのボードゲームに使用されるものもあ り,ディープラーニングを用いたゲーム AI の中にはプロに勝利する強さのものもある[7].

# 1.2 コネクト4とは

コネクト4とは縦6マス,横7マスのボードと2色の石を用いた2人用のボードゲームである[10]. コネクト4 のボードは垂直に立てられ, 各プレイヤーはボードの上部から石を投入することができる. 投入された石は, 一番 下のマスまたは,すでに石が置かれたマスの上のマスに置かれる.各プレイヤーは交互に石を投入していき,縦, 横,斜めのいずれかの方向に自石を 4 つ並べることができたプレイヤーの勝利になる.コネクト 4 では双方最善 手を打った場合,41手で先手の勝ちになることが分かっている[3]. 図1にコネクト4の最善手の手順を示す. コ ネクト4の既知の AI としてはαβ法により着手選択する Connect 4 Solver がある[4]. また, フラッシュを用い たフリーゲームとして 4 目並べゲーム【Connect 4】が存在する[5].また,コネクト 4 のバリエーションの一つと して筒型コネクト4がある.筒型コネクト4は、ゲーム盤が筒型をしており、左端の一列と右端の一列が隣接し ている.このため,筒型コネクト 4 では端を挟んで自石を 4 つ並べても勝利となる.筒型コネクト4について は、横幅が2マスまたは6マスの場合だと先手は負ける事ができない、つまり先手がわざと負けようとしても負 けられないことが示されている[9].

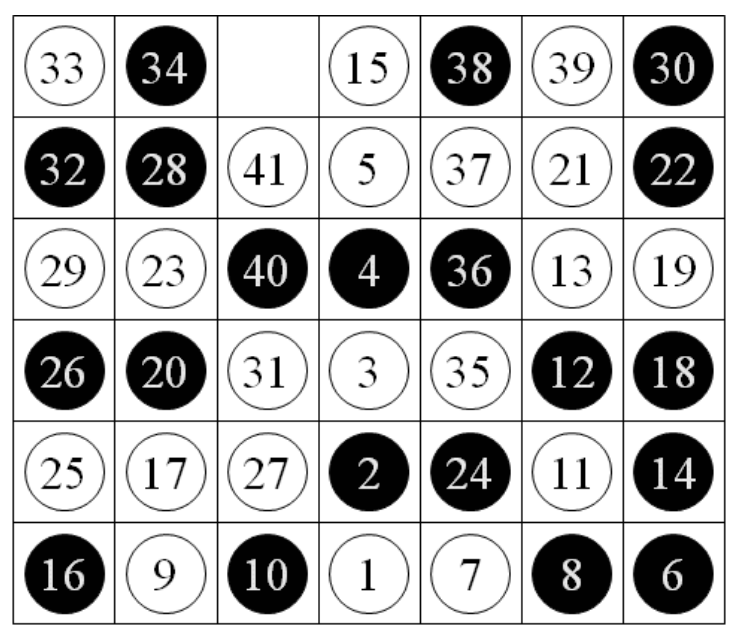

図 1 コネクト 4 の最善手

#### 1.3 本研究の目的

前述の通り,コネクト4には既知のAIとして Connect 4 Solver が存在する. コネクト4はゲームの特性上,各手 番の選択肢が最大でも7通りしかないため、αβ法でも短い時間で効率よく最適解を得ることができる.そこでコ ネクト 4 のように選択肢の少ないゲームでもディープラーニングは有効であるか検証するために、本研究では Python を用いてコネクト4のAI を作成し、ディープラーニングを行うことにより強いAI を目指す. そして、AI の作成後は他の AI と対戦させてその強さを検証する.

#### 1.4 本報告書の構成

本報告書の構成は以下の通りである.まず第2章で、ディープラーニングとは何かというのを述べる.次に、第 3 章でディープラーニングを用いたゲーム AI について述べ、第4章でディープラーニングを用いて学習を行うた めに作成したプログラムについて述べる. その後, 第5章で作成した AI についての評価, 考察について述べ, 第 6 章で結論を述べる.

# 2 ディープラーニングとは

ディープラーニングとは,脳の神経回路の仕組みを模したニューラルネットワークを多層に重ねることで,学習能 力を高めた機械学習のうちの一つであり,「画像認識」,「音声認識」,「自然言語処理」などの分野で大きな戦果を挙 げている[8].

# 3 ディープラーニングを用いたゲーム AI

ディープラーニングは、先に述べたとおり画像や音声等の分野で使用されているが、これだけにとどまらず、2016 年に韓国のプロ棋士に,ディープラーニングを用いたゲーム AI である「AlphaGo」が 4 勝 1 敗で勝利した[7]. 「AlphaGo」はモンテカルロ木探索という探索法を使用して着手選択を行なっている. モンテカルロ木探索とは, 通常の木探索にランダム要素を加味した評価関数を用いることで効率よく探索を行う事ができるアルゴリズムのこ とである[12].また,「AlphaGo」はニューラルネットワークの一種であるデュアルネットワークというものを使用 しており,次の一手予測を行うポリシーネットワークと,勝率を予測するバリューネットワークを統合したモデル を使用している[12]. 図 2 に「AlphaGo」のデュアルネットワークの構成を示す. このデュアルネットワークは黒 石,白石の位置の各 1 チャネル,黒石の 1~7 手前の位置が 7 チャネル, 白石 1~7 手前の位置が 7 チャネル,手番 が1チャネルの計 17 チャネルの入力層,第1層は 3x3 サイズ 256 種類のフィルタを持つ畳み込み層,第2層~第 39 層では 19 個の残差ブロック構造になっており,各残差ブロックは 3x3 サイズ 256 種類のフィルタを持つ畳み込 み層からなる[12].第 40 層から次の一手の予測確率を算出する部分と,勝率を予測する部分の 2 つに分岐している  $[12]$ .

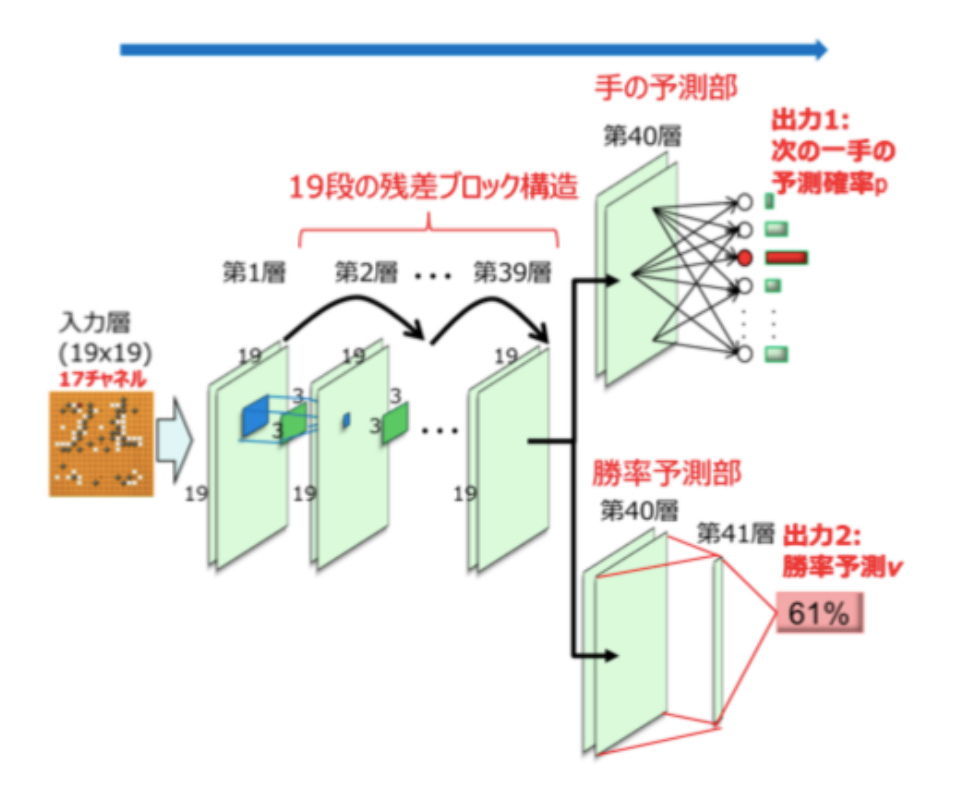

図 2 「Alpha Go」のデュアルネットワーク[12]

### 4 作成したプログラム

本研究では python を用いてディープラーニングにより着手選択をするコネクト4プログラムを作成した.本研究 で作成したプログラムは,モンテカルロ木探索を用いた自己対戦によりディープラーニングを行う Alpha Zero[2][13]というプログラムを参考に AI を作成した.

# 4.1 AlphaZero

AlphaZero とは,2018 年に DeepMind によって開発された人間の対局データや定石の知識を使わずに学習を行う ボードゲーム AI で, AlphaGo の後継機種である[2]. AlphaZero は、自己対戦だけで人間の対局データを用いる AlphaGo を超える性能を実現することに成功した. また AlphaZero は、様々なボードゲーム向けに汎用化されて おり,チェスや将棋なども学習する事ができる.

# 4.2 プログラムの仕様

本節は、本研究で作成したプログラムの仕様について述べる. self\_play.py の SP\_GAME\_COUNT というパラメ ータでセルフプレイの実行回数,train\_network.py の RN\_EPOCHS というパラメータで学習データでの学習回数, evaluate\_network.py の EN\_GAME\_COUNT というパラメータで学習データの評価を行う回数, train\_cycle.py の for 文の数字で繰り返しの回数を設定する事ができ、train\_cycle.py をターミナル上で実行することによって自己学 習が開始する. 学習の終了後は, human\_play.py を実行することで, 作成した AI と対戦する事ができる.

# 4.3 プログラムの詳細

本節では、本研究で作成したプログラムの詳細について述べる.表1に今回作成したプログラムの一覧を示す.ま た,付録に本研究で作成したプログラムのソースを示す.

# 表 1 本研究で作成したプログラム一覧

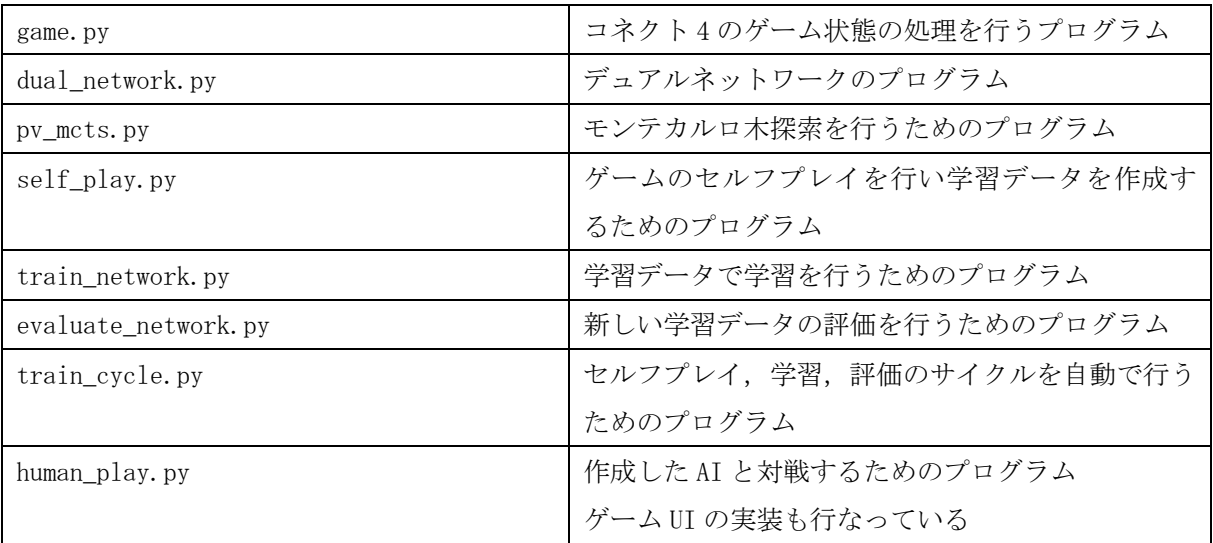

以下では各プログラムの詳細について述べる.

#### $\bullet$  game.py

game.py はコネクト 4 のゲーム状態の処理を行うためのプログラムである.このプログラムはゲームの勝敗や終了 判定, 合法手のリストの取得などを行なう. 表 2 に game.py のメソッドを示す.

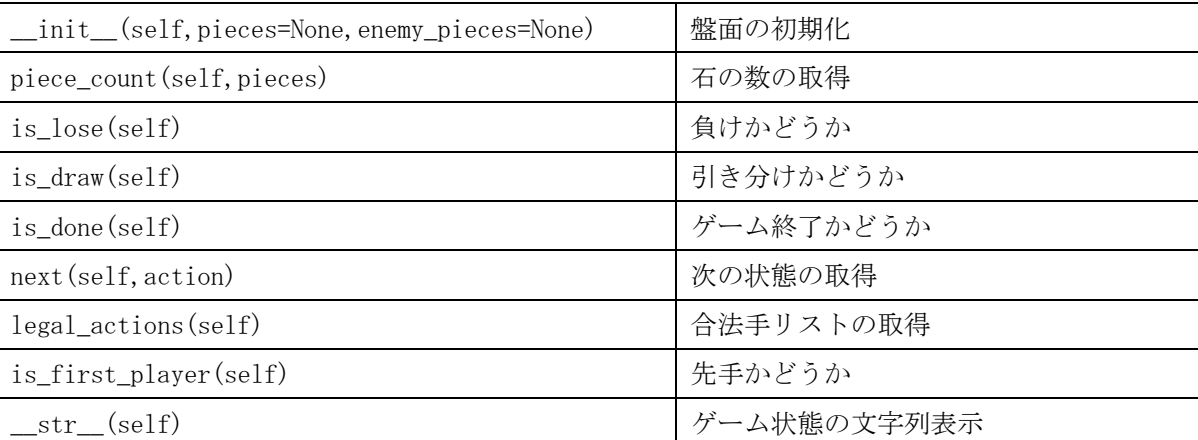

#### 表 2 game.py のメソッド一覧

# $\bullet$  dual\_network.py

dual\_network.py はデュアルネットワークの実装を行うためのプログラムである. 表 3 に dual\_network.py のメ ソッドを示す.

# 表 3 dual\_network.py のメソッド一覧

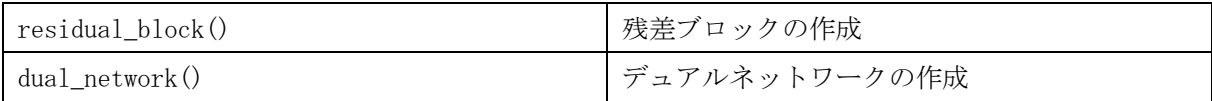

#### l pv\_mct.py

pv\_mct.py はモンテカルロ木探索を行うためのプログラムである. 表4に pv\_mct.py のメソッドを示す.

#### 表 4 pv\_mct.py のメソッド一覧

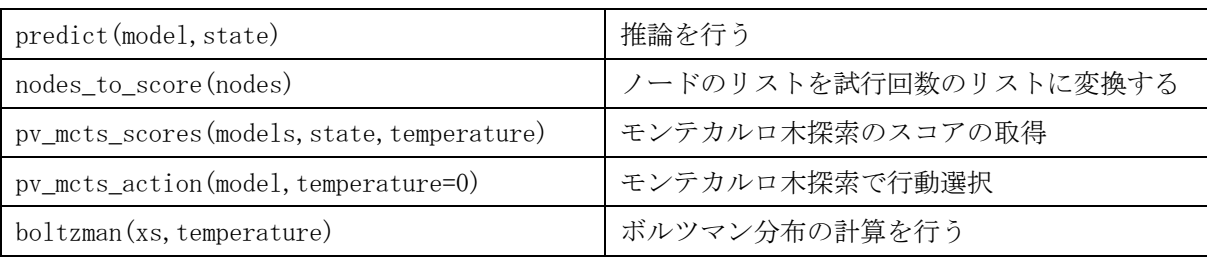

### $\bullet$  self\_play.py

self\_play.py はゲームのセルフプレイを行い、学習データを作成するためのプログラムである. 今回は1回の学習 でセルフプレイを 500回行う. 表 5 に self\_play.py のメソッドを示す.

#### 表 5 self\_play.py のメソッド一覧

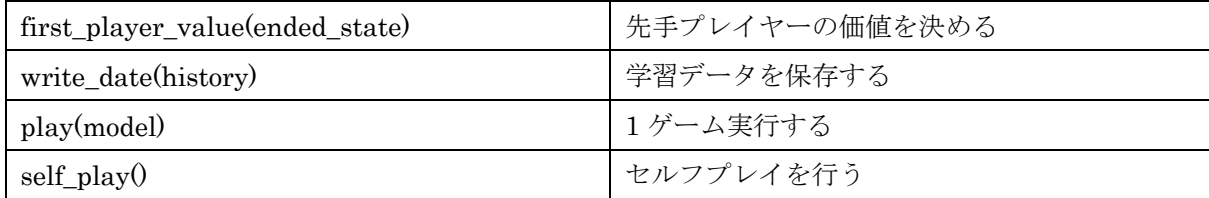

 $\bullet$  train network.py

train\_network.py は学習データで学習を行うためのプログラムである. self\_play.py 等により与えられた学習デ ータを用いて最新プレイヤーのモデルを作成する.表 6 に train\_network.py のメソッドを示す.

#### 表 6 train\_network.py のメソッド一覧

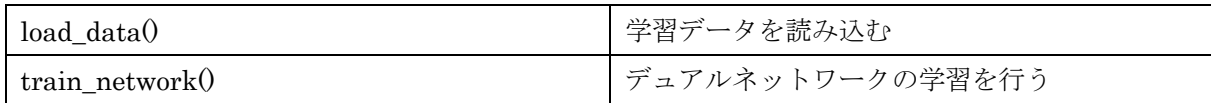

#### l evaluate\_network.py

evaluate\_network.py は新しい学習データの評価を行うためのプログラムである.最新プレイヤーのモデルとベス トプレイヤーのモデルを対戦させて、ベストプレイヤーの更新を行うかどうかを決める. 表 7 に evaluate\_network.py のメソッドを示す.

#### 表 7 evaluate\_network.py のメソッド一覧

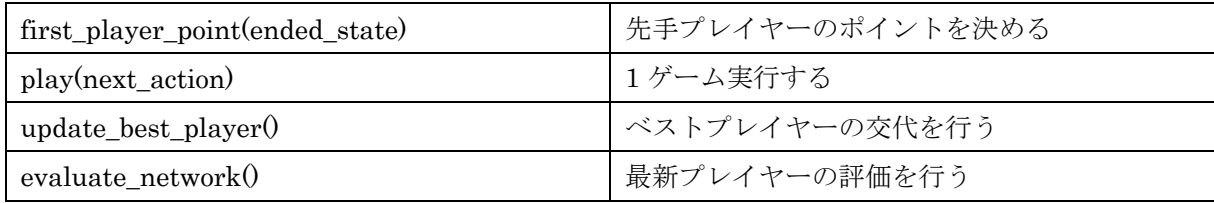

#### train\_cycle.py

train\_cycle.py は学習サイクルを実行するためのプログラムである. このプログラムでは, self\_play.py, train\_network.py, evaluate\_network.py を順に実行する. 今回は学習サイクルを 15 回行った.

#### human play.py

human\_play.py 作成した AI と対戦するためのプログラムである. また、ゲーム UI の実装も行なっている. 表 8 に human\_play.py のメソッドを示す. また、図 3 に human\_play.py を実行した時の様子を示す.

# 表 8 human\_play.py のメソッド一覧

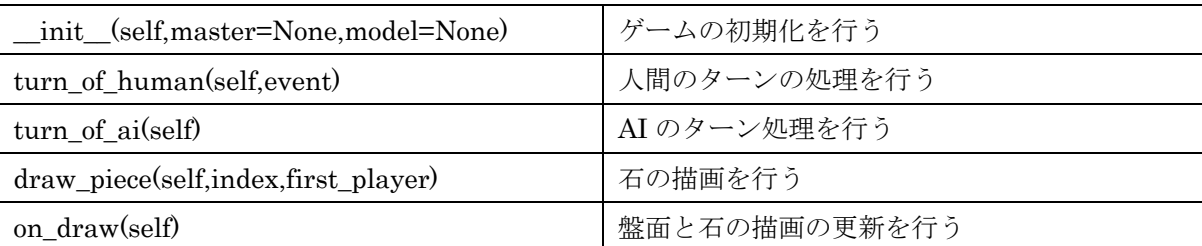

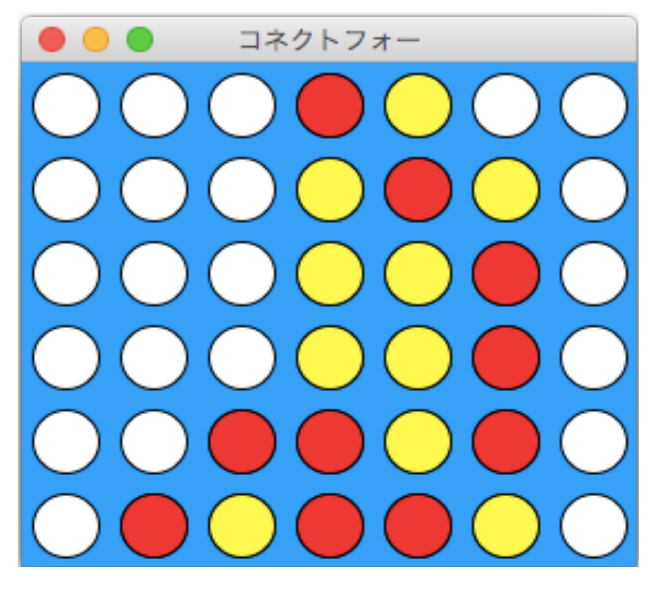

図 3 human\_play.py の実行の様子

# 5 AI の性能評価および考察

今回作成した AI をフリーゲームのコネクト4[5]の CPU と 10 回対戦させたところ,勝率は 20%だった.この結 果になった理由として考えられるのは, CPU はミスをせずに AI が先にミスをしてしまっていたので勝率が低く なってしまったという事である.また、Connect 4 Solver [4]と対戦させても勝つことができなかった. AI のミス の理由は,自己対戦で学習させていることにより,ミスがある AI 同士での対戦になってしまっていたことが考え られる.これの解決策として、初めから強い AI との対戦だと学習が進まない可能性が考えられるので、最初は自 己対戦での学習をして,ある程度の強さになれば Connect 4 Solver[4]などの強い AI と対戦させる事が良いのでは ないかと考える.また以上の対戦結果から,選択肢の少ないゲームにおいてディープラーニングが多少は有効であ るものの,αβ法などよりは優れていない事がわかった.

# 6 結論

本研究では、python を用いてコネクト 4 の作成した. 今回作成した AI では着手選択をする際にミスが目立って しまう結果となった.また,選択肢の少ないゲームにおいてディープラーニングが多少は有効である事がわかった. 今後の課題としてあげられるのは,どのようにして AI のミスを減らすような学習をさせるかどうかという点であ る.

# 謝辞

本研究において丁寧にご指導くださいました石水隆教授に感謝いたします.

#### 参考文献

- [1] 中塚恭右:Python で作るコネクト4, 近畿大学卒業研究報告書 (2020)
- [2] 強化学習 Alpha Zero 18(コネクト4) https://ailog.site/2019/10/12/zero10/
- [3] Victor Allis: A Knowledge-based Approach of Connect-Four, The Game is Solved: White Wins, Master Thesis, Department of Mathematics and Computer Science Vrije Universiteit (1988) http://www.informatik.unitrier.de/~fernau/DSL0607/Masterthesis-Viergewinnt.pdf
- [4] Pasal Pons : Connect 4 Solver (2015) https://connect4.gamesolver.org/
- [5] 4 目並べゲーム[Connect4],ひといきゲーム http://hitoikigame.com/blog-entry-5637.html
- [6] 中村絋也:ニューラルネットワークとは|仕組み・学習手法活用事例・ディープラーニングとの違い,ledge.ai, (20202/10)https://ledge.ai/neural-network/
- [7] 小寺貴之:「グーグル囲碁 AI「4勝1敗」は人類の敗北か,プロ棋士から見た勝負の評価」ニュースイッチ,2016/3/6 日刊 工業新聞,(2016) https://newswitch.jp/p/3971
- [8] 柏川 元希:ディープ・ラーニングとは|意味・AI,機械学習との違い・仕組み・学習方法から応用例まで,ledge.ai, (2020/02/10) https://ledge.ai/deep-learning/
- [9] Yoshiaki Yamaguchi, Todd W. Neller, First Player's Cannot-Lose Strategies for Cylinder-Infinite-Connect-Four with Widths 2 and 6, Advances in Computer Games, pp.113-121 (2015) http://cs.gettysburg.edu/~tneller/papers/acg2015.pdf
- [10] James Dow Allen, The Complete Book of Connect 4, Puzzle Wright Press (2010)
- [11] James Dow Allen, Expert Play in Connect-Four, (1990), http://tromp.github.io/c4.html
- [12] 大槻知史:アルファ碁からアルファ碁ゼロへ, (2017) http://home.q00.itscom.net/otsuki/alphaZero.pdf
- [13] syu-hei:Reversi-AlphaZero(2020) https://github.com/syu-hei/Reversi-AlphaZero
- [14] ディープ·ラーニングとは, SAS, SAS Institute Japan 株式会社,

https://www.sas.com/ja\_jp/insights/analytics/deep-learning.html#dlbreakthroughs

```
ソースプログラム
```
game.py

本研究で作成したソースファイルの一部を以下に示す.

```
import random
import math
class State:
    #初期化する
def __init__(self, pieces=None, enemy_pieces=None):
#石の配置
   self.pieces = pieces if pieces != None else [0] * 42
   self.enemy_pieces = enemy_pieces if enemy_pieces != None else [0] * 42
#石の数を取得する
def piece_count(self, pieces):
   count = 0 for i in pieces:
      if i == 1:
          count += 1 return count
#負けかどうか判別する
def is lose(self):
   def is_comp(x, y, dx, dy):
      for k in range(4):
          if y < 0 or 5 < y or x < 0 or 6 < x or 4self.enemy_pieces[x+y*7] == 0:
              return False
          x, y = x+dx, y+dy return True
    for j in range(6):
       for i in range(7):
          if is_comp(i, j, 1, 0) or is_comp(i, j, 0, 1) or 4is_comp(i, j, 1, -1) or is_comp(i, j, 1, 1):
              return True
    return False
#引き分けかどうか判別する
def is draw(self):
    return self.piece_count(self.pieces) + self.piece_count(self.enemy_pieces) == 42
```

```
#ゲーム終了かどうか判別する
def is done(self):
    return self.is_lose() or self.is_draw()
#次の状態を取得する
def next(self, action):
    pieces = self.pieces.copy()
   for j in range(5, -1, -1):
       if self.pieces[action+j*7] == 0 and self.enemy_pieces[action+j*7] == 0:
          pieces[action+j*7] = 1 break
    return State(self.enemy_pieces, pieces)
#合法手のリストを取得する
def legal actions(self):
   actions = [] for i in range(7):
       if self.pieces[i] == 0 and self.enemy_pieces[i] == 0:
           actions.append(i)
    return actions
#先手かどうか
def is_first_player(self):
    return self.piece_count(self.pieces) == self.piece_count(self.enemy_pieces)
#文字列の表示
def __str__(self):
   ox = ('o', 'x') if self.is_first_player() else ('x', 'o')str = ' for i in range(42):
        if self.pieces[i] == 1:
          str == ox[0] elif self.enemy_pieces[i] == 1:
          str \div = 0 \times [1] else:
          str += '-'
       if i \, 8 \, 7 = 6:
          str \leftarrow 'Yn' return str
```
#### $\bullet$  dual\_net\_work.py

from tensorflow.keras.layers import Activation, Add, BatchNormalization, Conv2D, Dense, GlobalAveragePooling2D, Input

```
from tensorflow.keras.models import Model
from tensorflow.keras.regularizers import l2
from tensorflow.keras import backend as K
import os
#パラメータの準備
DN_FILTERS = 128
DN_RESIDUAL_NUM = 16
DN INPUT SHAPE = (7, 6, 2)DN_OUTPUT_SIZE = 7
   #畳み込み層の作成
def conv(filters):
     return Conv2D(filters, 3, padding='same', use_bias=False,
                kernel_initializer='he_normal', kernel_regularizer=l2(0.0005))
     #残差ブロックの作成
def residual_block():
    def f(x):
       sc = xx = \text{conv}(\text{DN\_FILTERS})(x)x = BatchNormalization()(x)
       x = Activation('relu')(x)
       x = \text{conv}(\text{DN} \text{ FILTERS})(x)x = BatchNormalization()(x)
       x = Add()([x, sc])x = Activation('relu')(x)
        return x
     return f
      #デュアルネットワークの作成 
def dual_network():
#モデルがあれば無処理
     if os.path.exists('./model/best.h5'):
        return
    #入力層
     input = Input(shape=DN_INPUT_SHAPE)
#畳み込み層
    x = \text{conv}(\text{DN} \text{ FILTERS})(input)
    x = BatchNormalization()(x)
    x = Activation('relu')(x)
```

```
#残差ブロックx16
     for i in range(DN_RESIDUAL_NUM):
     x = residual_block()(x)
#プーリング層
    x = 6lobalAveragePooling2D()(x)
#ポリシー出力
     p = Dense(DN_OUTPUT_SIZE, kernel_regularizer=l2(0.0005),
         activation='softmax', name='pi')(x)
#バリュー出力
    v = \text{Dense}(1, \text{kernel\_regularizer}=l2(0.0005))(x)v = Activation('tanh', name='v')(v)
#モデルの作成
    model = Model(inputs=input, outputs=[p,v])#モデルの保存
     os.makedirs('./model/', exist_ok=True) 
     model.save('./model/best.h5') 
#モデルの破棄
     K.clear_session()
     del model
\bullet pv_mcts.py
from game import State
from dual_network import DN_INPUT_SHAPE
from math import sqrt
from tensorflow.keras.models import load_model
from pathlib import Path
import numpy as np
#パラメータの準備
PV_EVALUATE_COUNT = 50
```

```
#推論
def predict(model, state):
```

```
#推論のための入力データシェイブの変換
    a, b, c = DN_INPUT_SHAPE
   x = np.array([state.pieces, state.ememy_pieces])x = x. reshape(c, a, b). transpose(1, 2, 0). reshape(1, a, b, c)
    #推論
   y = model.predict(x, batch_size=1) #方策の取得
   policies = y[0][0][list(state.legal_actions()) policies /= sum(policies) if sum(policies) else 1
    #価値の取得
   value = y[1][0][0] return policies, value
#ノードのリストを試行回数のリストに変換
def nodes_to_scores(nodes):
   scores = [] for c in nodes:
       scores.append(c.n)
    return scores
#モンテカルロ木探索のスコアの取得
def pv_mcts_scores(model, state, temperature):
    class Node:
#ノードの初期化
      def __init_(self, state, p):
          self.state = state 
         self.p = pself.w = 0self.n = <math>0</math> self.child_nodes = None
       #局面の価値の計算
       def evaluate(self):
           if self.state.is_done():
             value = -1 if self.state.is_lose() else 0
              self.w += value
             self.n += 1 return value
          #子ノードが存在しないとき
           if not self.child_nodes:
```

```
#ニューラルネットワークの推論で方策と価値を取得
              policies, value = predict(model, self.state)
              self.w += value
             self.n += 1 self.child_nodes = []
              for action, policy in zip(self.state.legal_actions(), policies):
                 self.child_nodes.append(Node(self.state.next(action), policy))
              return value
          #子ノードが存在するとき
           else:
              value = -self.next_child_node().evaluate()
              self.w += value
             self.n += 1 return value
    #アーク評価値が最大の子ノードを取得
       def next_child_node(self):
          C PUCT = 1.0 t = sum(nodes_to_scores(self.child_nodes))
          pucb values = [] for child_node in self.child_nodes:
               pucb_values.append((-child_node.w / child_node.n if child_node.n else
0.0) +
                            C_PUCT * child_node.p * sqrt(t) / (1 + child_node.n))
          #アーク評価値が細田の子ノードを返す
           return self.child_nodes[np.argmax(pucb_values)]
   root_node = Node(state, 0) #複数回評価の実行
    for _ in range(PV_EVALUATE_COUNT):
      root node.evaluate()
    #合法手の確率分布
    scores = nodes_to_scores(root_node.child_nodes)
   if temperature == 0:
       action = np.argmax(scores)
       scores = np.zeros(len(scores))
      scores[\text{action} = 1]
```

```
 else: 
       scores = boltzman(scores, temperature)
    return scores
#モンテカルロ木探索で行動選択
def pv_mcts_action(model, temperature=0):
    def pv_mcts_action(state):
       scores = pv_mcts_scores(model, state, temperature)
      return np.random.choice(state.legal_actions(), p=scores)
    return pv_mcts_action
#ポルツマン分布
def boltzman(xs, temperature):
   xs = [x ** (1 / temperature) for x in xs]return [x / sum(xs) for x in xs]
```
#### $\bullet$  self\_play.py

```
from game import State
from pv_mcts import pv_mcts_scores
from dual_network import DN_OUTPUT_SIZE
from datetime import datetime
from tensorflow.keras.models import load_model
from tensorflow.keras import backend as K
from pathlib import Path
import numpy as np
import pickle
import os
#パラメータの準備
SP_GAME_COUNT = 500#セルフプレイの回数
SP_TEMPERATURE = 1.0
#先手プレイヤーの価値
def first_player_value(ended_state):
    if ended_state.is_lose():
       return -1 if ended_state.is_first_player() else 1
    return 0
#学習データを保存する
def write_data(history):
    now = datetime.now()
    os.makedirs('./data/', exist_ok=True) 
    path = './data/{:04}{:02}{:02}{:02}{:02}{:02}.history'.format(now.year, 
now.month, now.day, now.hour, now.minute, now.second)
```

```
with open(path, mode='wb') as f:
       pickle.dump(history, f)
#1ゲーム実行する
def play(model):
    history = []
   state = State() while True:
#ゲーム終了時
       if state.is_done():
          break
    #合法手の確率分布を取得する
       scores = pv_mcts_scores(model, state, SP_TEMPERATURE)
       #学習データに方策を追加する
      policies = [0] * DN OUTPUT SIZE
       for action, policy in zip(state.legal_actions(), scores):
           policies[action] = policy
      history.append([[state.pieces, state.enemy_pieces], policies, None])
       action = np.random.choice(state.legal_actions(), p=scores)
       state = state.next(action)
    #学習データに価値を追加する
    value = first_player_value(state)
    for i in range(len(history)):
      history[i][2] = value
      value = -value return history
#セルフプレイをする
def self_play():
   history = [] # ベストプレイヤーのモデルを読み込む
    model = load_model('./model/best.h5')
    #指定した回数ゲームを実行する
   for i in range(SP GAME COUNT):
      h = \text{play}(\text{model}) history.extend(h)
```

```
#ゲーム回数を出力する
       print('¥rSelfPlay {}/{}'.format(i+1, SP_GAME_COUNT), end='')
    print('')
#学習データを保存する
   write data(history)
    #モデルを破棄する
    K.clear_session()
    del model
```
#### $\bullet$  train\_network.py

```
from dual_network import DN_INPUT_SHAPE
from tensorflow.keras.callbacks import LearningRateScheduler, LambdaCallback
from tensorflow.keras.models import load model
from tensorflow.keras import backend as K
from pathlib import Path
import numpy as np
import pickle
#パラメータの準備
RN_EPOCHS = 100 #学習回数を決める
#学習データを読み込む
def load data():
   history_path = sorted(Path('./data').glob('*.history'))[-1]
   with history_path.open(mode='rb') as f:
       return pickle.load(f)
#デュアルネットワークの学習
def train network():
   history = load data()
   xs, y policies, y values = zip(*history) a, b, c = DN_INPUT_SHAPE
   xs = np.array(xs)xs = xs. reshape(len(xs), c, a, b).transpose(0, 2, 3, 1)
   y policies = np.array(y policies)
   y_\text{values} = np_\text{array}(y_\text{values}) #ベストプレイヤーのモデルの読み込み
   model = load model(',/model/best.h5')
    #モデルをコンパイルする
   model.compile(loss=['categorical crossentropy', 'mse'], optimizer='adam')
```

```
#学習率
    def step_decay(epoch):
      x = 0.001if epoch >= 50: x = 0.0005if epoch >= 80: x = 0.00025 return x
    lr_decay = LearningRateScheduler(step_decay)
    #出力
    print_callback = LambdaCallback(
           on_epoch_begin=lambda epoch,logs:
              print('\frain \{\}/\{\}'.format(epoch + 1,RN_EPOCHS), end=''))
      #指定した回数分学習を実行する
    model.fit(xs, [y_policies, y_values], batch_size=128, epochs=RN_EPOCHS,
            verbose=0, callbacks=[lr_decay, print_callback])
    print('')
#最新プレイヤーのモデルの保存
    model.save('./model/latest.h5')
#モデルの破棄
    K.clear_session()
    del model
```
#### $\bullet$  evaluate\_network.py

from game import State from pv\_mcts import pv\_mcts\_action from tensorflow.keras.models import load model from tensorflow.keras import backend as K from pathlib import Path from shutil import copy import numpy as np #パラメータの準備 EN\_GAME\_COUNT = 10 #評価するためのゲーム数 EN\_TEMPERATURE = 1.0 #先手プレイヤーのポイント def first\_player\_point(ended\_state): if ended\_state.is\_lose(): #先手勝ち1点,先手負け0点,引き分け0.5点 return 0 if ended\_state.is\_first\_player() else 1 return 0.5

```
#1ゲーム実行する
def play(next_actions):
   state = State() #ゲーム終了まで
    while True:
#ゲーム終了時
       if state.is_done():
          break;
    #行動を取得する
       next_action = next_actions[0] if state.is_first_player() else next_actions[1]
       action = next_action(state)
       #次の状態を取得する
       state = state.next(action)
#先手プレイヤーのポイントを返す
    return first_player_point(state)
#ベストプレイヤーを交代する
def update_best_player():
    copy('./model/latest.h5', './model/best.h5')
    print('Change BestPlayer')
#ネットワークを評価する
def evaluate network():
#最新プレイヤーを読み込む
    model0 = load_model('./model/latest.h5')
#ベストプレイヤーを読み込む
   model1 = load model('./model/best.h5')#PV MCTSで行動選択を行う関数の生成
    next_action0 = pv_mcts_action(model0, EN_TEMPERATURE)
    next_action1 = pv_mcts_action(model1, EN_TEMPERATURE)
    next_actions = (next_action0, next_action1)
    #指定した回数の対戦を繰り返す
   total point = 0 for i in range(EN_GAME_COUNT):
      if i \, \frac{1}{6} \, 2 == 0:
         total point += play(next actions)
       else:
         total point += 1 - play(list(reversed(newxt actions)))
```

```
#出力
```

```
print('\\texaluate \{\}/\{\}'.format(i + 1, EN_GAME_COUNT), end='')
    print('')
#平均ポイントを計算する
   average\_point = total\_point / EN_GAME_COUNT print('AveragePoint', average_point)
#モデルの破棄
    K.clear_session()
    del model0
    del model1
#ベストプレイヤーの交代
   if average_point > 0.5:
        update_best_player()
        return True
    else:
        return False
\bullet train_cycle.py
```
from dual\_network import dual\_network from self\_play import self\_play from train\_network import train\_network from evaluate\_network import evaluate\_network

```
#デュアルネットワークの作成
dual_network()
#15サイクル実行する
for i in range(15):
    print('Train',i,'====================')
#セルフプレイ
    self_play()
```

```
#パラメータ更新
    train_network()
```
#新パラメータ評価部 evaluate\_network()

```
\bullet human_play.py
from game import State
from pv_mcts import pv_mcts_action
from tensorflow.keras.models import load_model
from pathlib import Path
from threading import Thread
import tkinter as tk
#ベストプレイヤーのモデルの読み込み
model = load_model('./model/best.h5')
#ゲームUIの定義
class GameUI(tk.Frame):
#初期化を行う
def __init__(self, master=None, model=None):
    tk.Frame.__init__(self, master)
    self.master.title('コネクトフォー')
    #ゲーム状態を生成する
   self. state = State() #PV MCTSで行動選択を行う関数を生成する
    self.next_action = pv_mcts_action(model, 0.0)
    #キャンバスを生成する
   self.c = tk.Canvas(self, width = 280, height = 240, highlightthickness = 0)
    self.c.bind('<Button-1>', self.turn_of_human)
    self.c.pack()
    #描画の更新を行う
   self.on draw()
#人間のターン
def turn_of_human(self, event):
    if self.state.is_done():
      self. state = State()self.on draw()
       return
    #先手でない時
    if not self.state.is_first_player():
       return
    #クリック位置を行動に変換
   x = int(event.x/40)if x < 0 or 6 < x:
       return
```

```
action = x#合法手でない場合
    if not (action in self.state.legal_actions()):
        return
    #次の状態の取得
    self.state = self.state.next(action)
   self.on draw()
    #AIのターンに移る
    self.master.after(1, self.turn_of_ai)
#AIのターン
def turn_of_ai(self):
    if self.state.is_done():
        return
    #行動の取得
    action = self.next_action(self.state)
#次の状態を取得する
    self.state = self.state.next(action)
   self.on draw()
#石の描画を行う
def draw_piece(self, index, first_player):
   x = (index 87)*40+5y = int(intindex/7)*40+5 if first_player:
       self.c.create_oval(x, y, x+30, y+30, width = 1.0, fill = '#FF0000')
    else:
       self.c.create_oval(x, y, x+30, y+30, width = 1.0, fill = '#FFFF00')
#描画の更新を行う
def on_draw(self):
    self.c.delete('all')
    self.c.create_rectangle(0, 0, 280, 240, width = 0.0, fill = '#00A0FF')
    for i in range(42):
      x = (i \cdot 7) * 40 + 5y = \text{int}(i/7)*40+5self.c.create_oval(x, y, x+30, y+30, width = 1.0, fill = '#FFFFFF')
    for i in range(42):
       if self.state.pieces[i] == 1:
           self.draw_piece(i, self.state.is_first_player())
```

```
 if self.state.enemy_pieces[i] == 1:
          self.draw_piece(i, not self.state.is_first_player())
#ゲームUIを実行する
f = GameUI(model=mode1)f.pack()
f.mainloop()
```